## University of New Orleans Zoom Quickstart Guide

### Login to Your Account

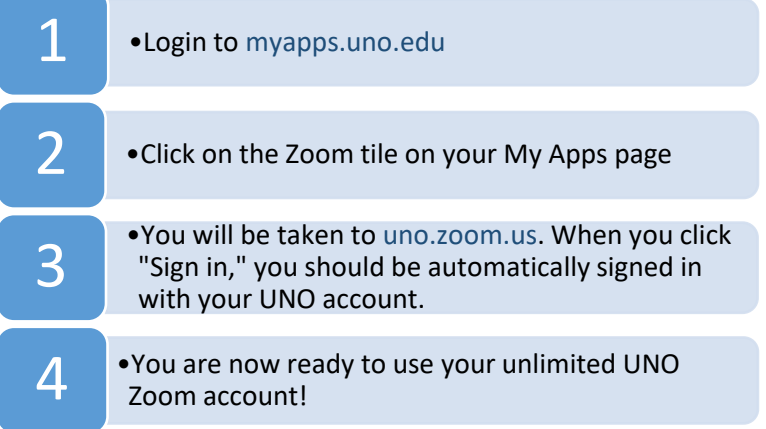

#### Initial Set-Up

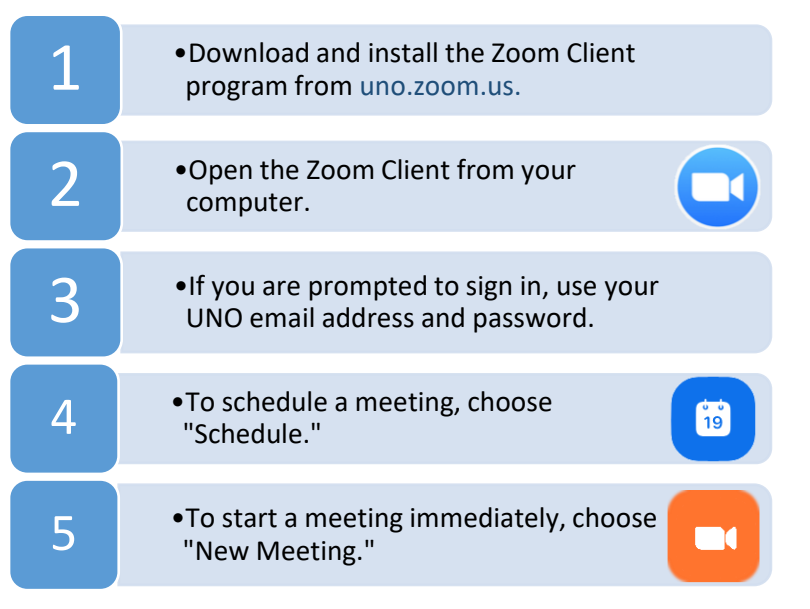

#### Scheduling a Meeting

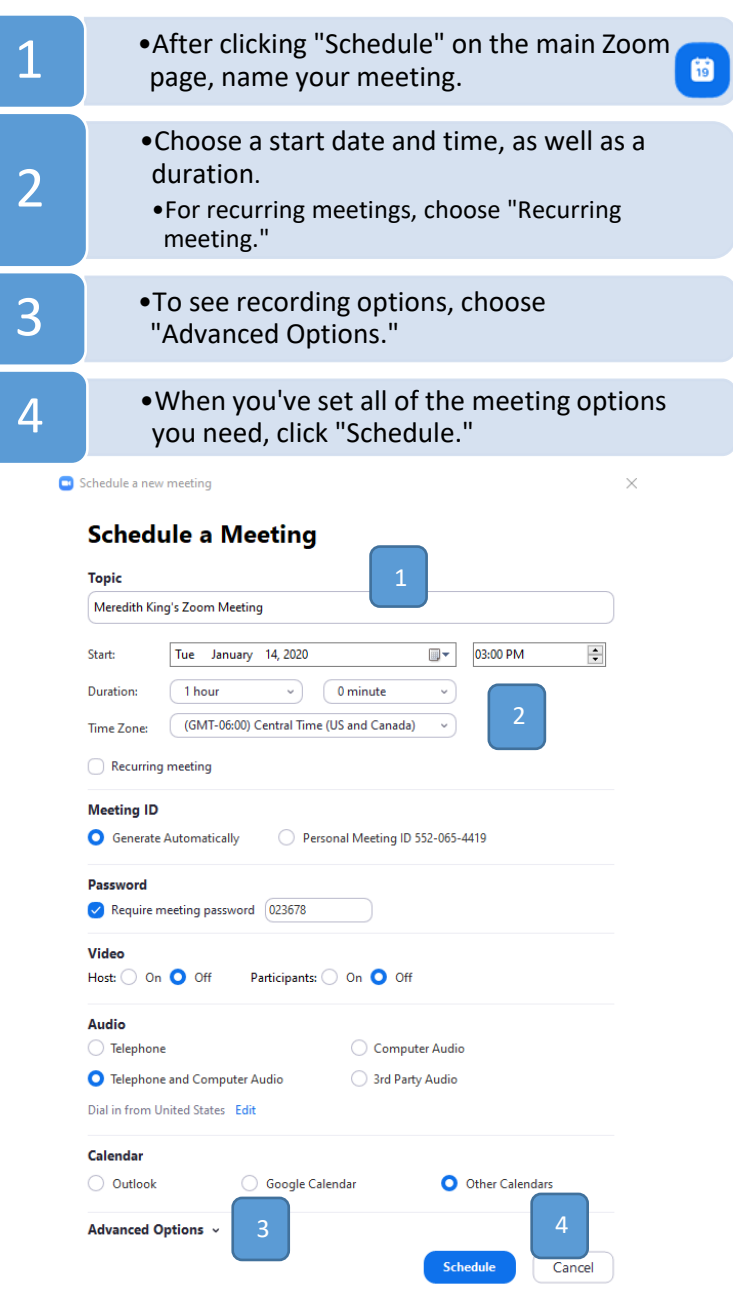

# University of New Orleans Zoom Quickstart Guide

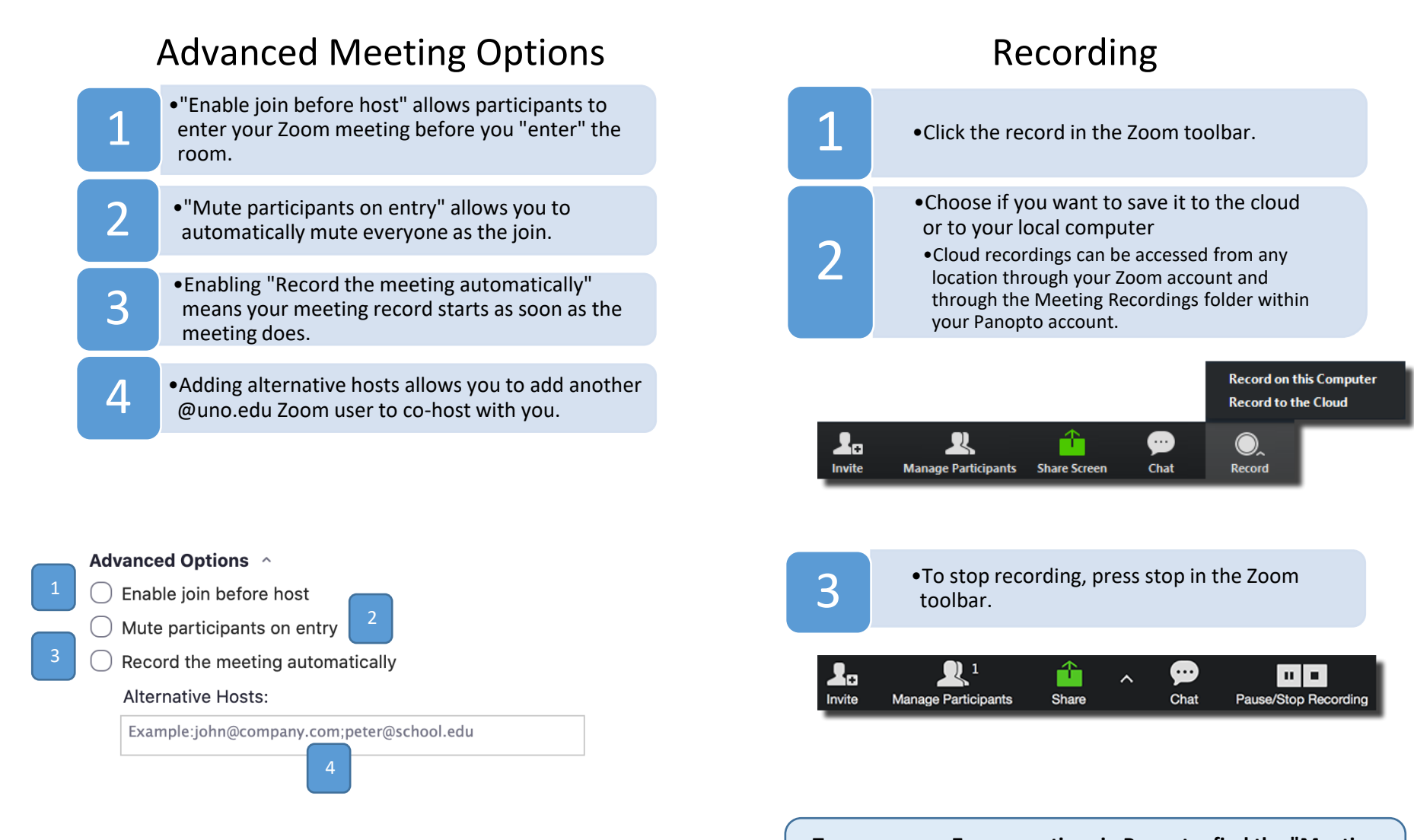

**To access your Zoom meetings in Panopto, find the "Meeting Recordings" folder within your "My Folder" in Panopto.**